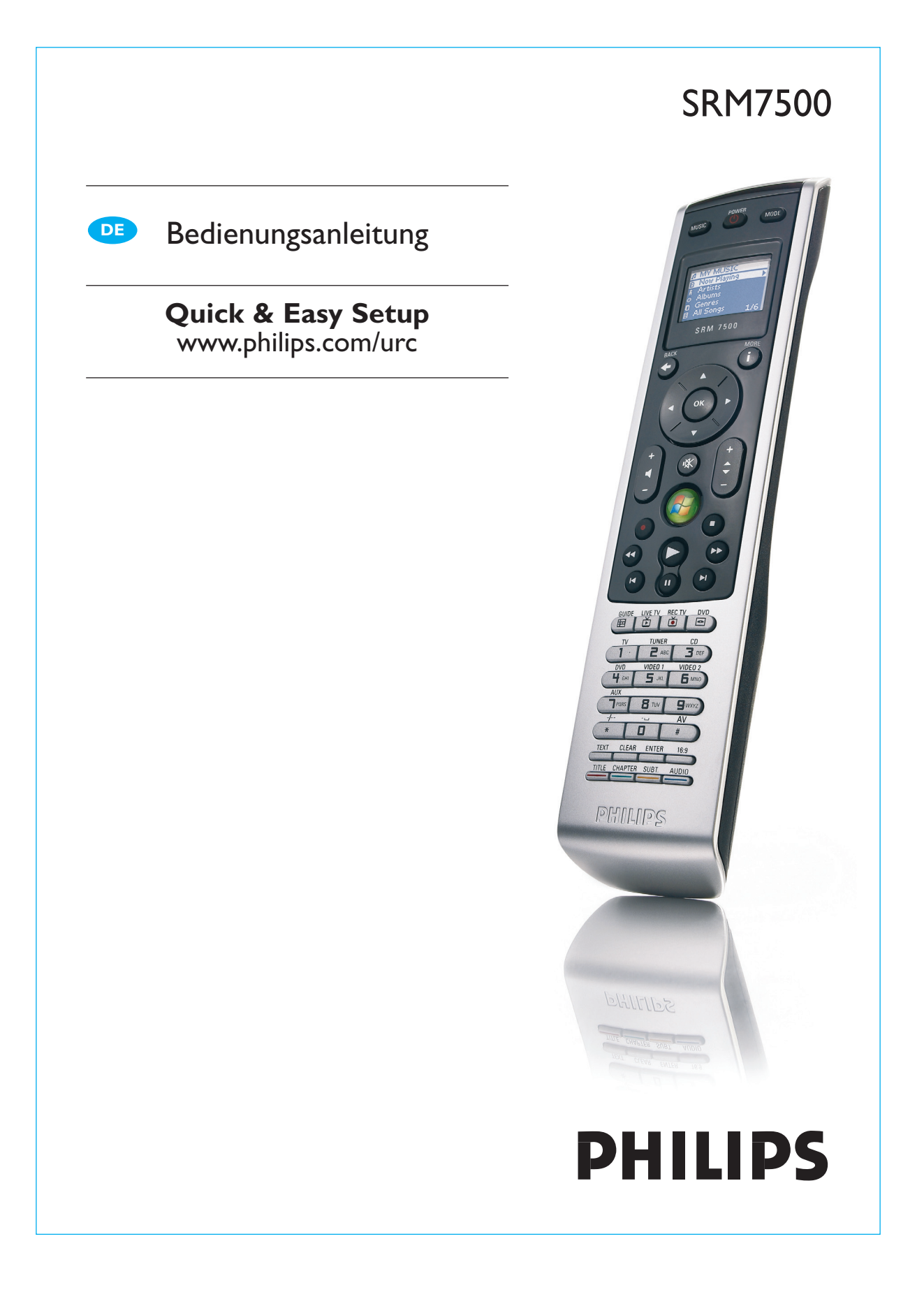

# **Inhalt**

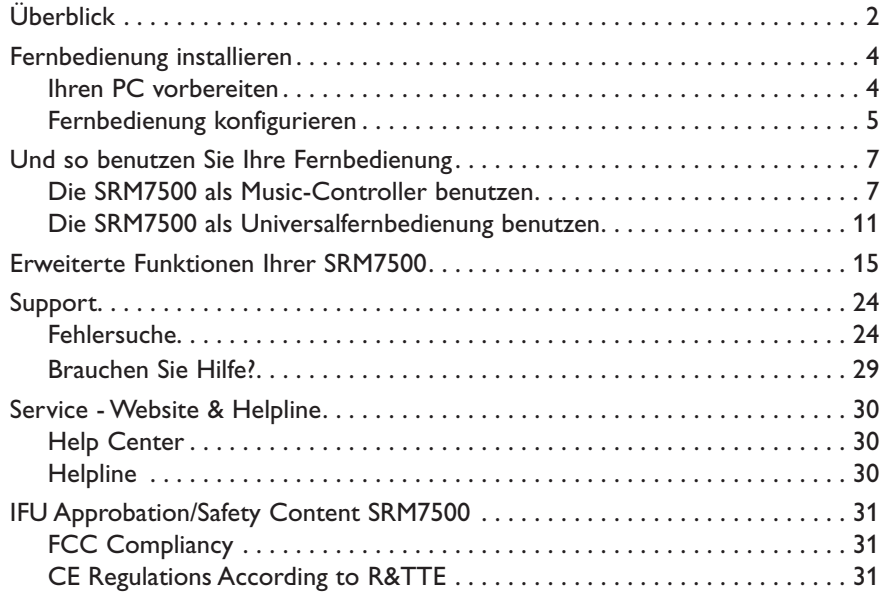

# **Überblick**

Danke, dass Sie sich für die Philips SRM7500 Universalfernbedienung entschieden haben. Dieses Gerät ist nicht nur eine

**Universalfernbedienung**, sondern auch ein **Music-Controller**, mit dem Sie den Media-Player auf Ihrem PC über das Display der Fernbedienung bedienen können.

Die SRM7500 funktioniert wie eine Universalfernbedienung, mit der Sie bis zu **6 AV-Geräte** und das **PC Media Center** auf Ihrem PC, falls vorhanden, bedienen können. Außerdem können Sie **8 Aktivitäten** konfigurieren. Mit der Auswahl einer Aktivität starten Sie automatisch eine Folge von maximal 25 Tastenbefehlen, um z. B. TV zu schauen oder Ihre CD-Sammlung anzuhören.

Mit der **interaktiven Funktion** der SRM7500 können die Musikinformationen Ihres Media-Players im Display Ihrer SRM7500 angezeigt werden. Auf diese Weise können Sie Ihren **Media-Player bedienen**, ohne den Bildschirm Ihres PCs einschalten oder Ihren Media-Player aktivieren zu müssen.

**Im Paket** finden Sie Ihre SRM7500, einen USB-Funksendeempfänger, der die Verbindung zu Ihrem PC herstellt, und eine Installations-CD mit der notwendigen Software für Ihre SRM7500 sowie das Handbuch in verschiedenen Sprachen.

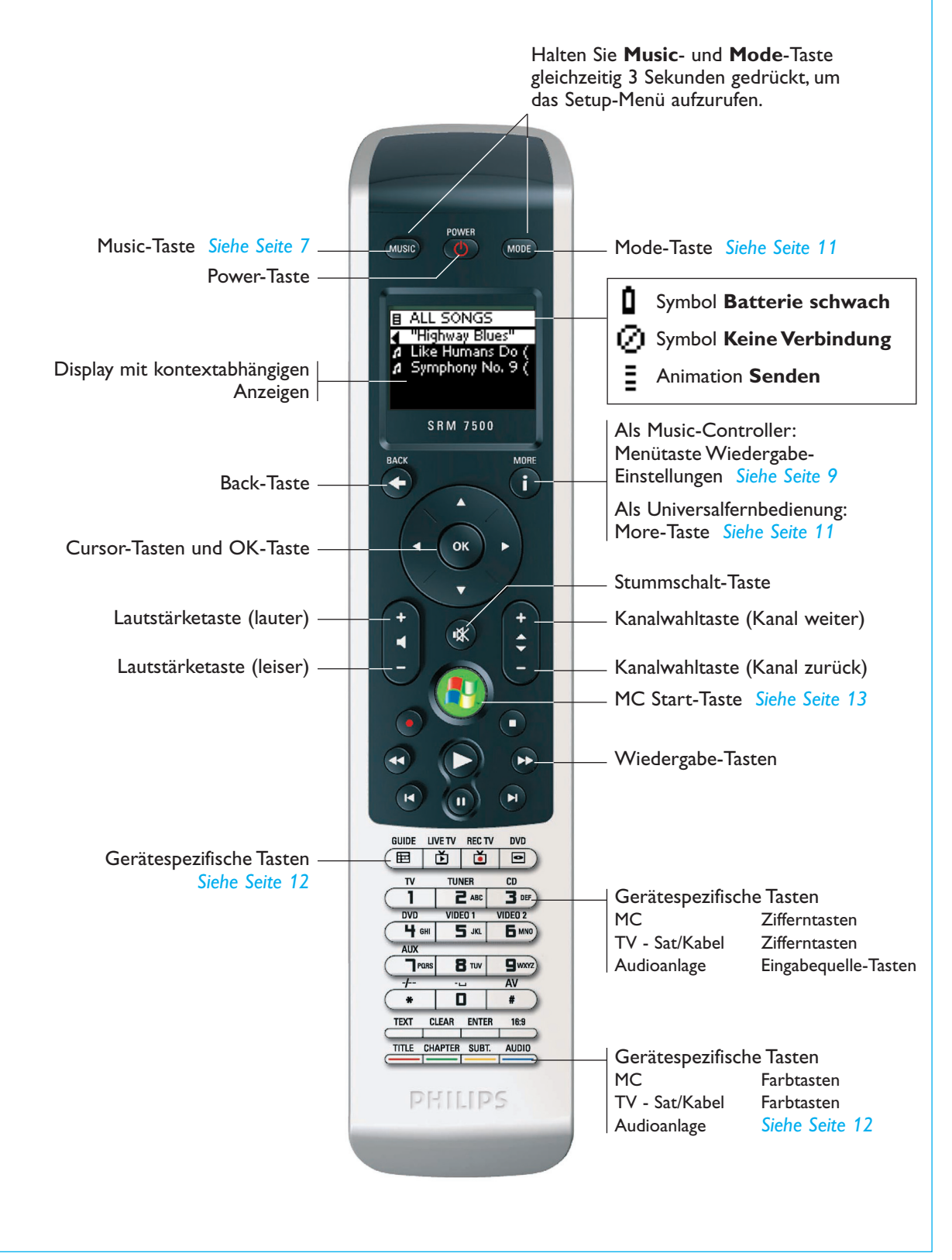

# **Fernbedienung installieren**

Die Erstinstallation Ihrer Fernbedienung besteht aus 2 Hauptteilen:

- **Die Vorbereitung Ihres PCs**, den Sie mit der SRM7500 bedienen möchten. Hierzu installieren Sie die mitgelieferte MediaControl-Software und den USB-Funksendeempfänger.
- **Die Konfiguration Ihrer Fernbedienung**, um die Verbindung zum richtigen PC herzustellen und die Geräte zu bestimmen, die mit der SRM7500 bedient werden sollen.

## **Ihren PC vorbereiten**

- *Achtung Es ist sehr wichtig, dass Sie während der Installation die angege benen Schritte in der richtigen Reihenfolge durchführen. Zuerst müssen Sie die Software installieren. Diese Software steuert die Verbindung zwischen SRM7500 und PC. Mit ihr können Sie die Funktionen Ihres Media-Players nutzen. Erst danach können Sie den USB-Funksendeempfänger anschließen.*
- **1** Legen Sie die mitgelieferte **Installations-CD** ein. Ein Installations-Assistent erscheint auf dem Bildschirm Ihres PCs.
- **2** Installieren Sie die **MediaControl-Software**, indem Sie den Anweisungen auf dem Bildschirm folgen.

Wenn die Software installiert ist, erscheint das MediaControl-Symbol in der Taskleiste Ihres PCs.

**3** Stecken Sie den **USB-**

**Funksendeempfänger** in den entsprechenden Anschluss Ihres PCs, wenn Sie vom Installations-Assistenten dazu aufgefordert werden.

Der USB-Funksendeempfänger wird automatisch erkannt und installiert.

Wurde der USB-Funksendeempfänger korrekt installiert, erscheint das MediaControl-Symbol in Orange:  $\mathbb{R}$ .

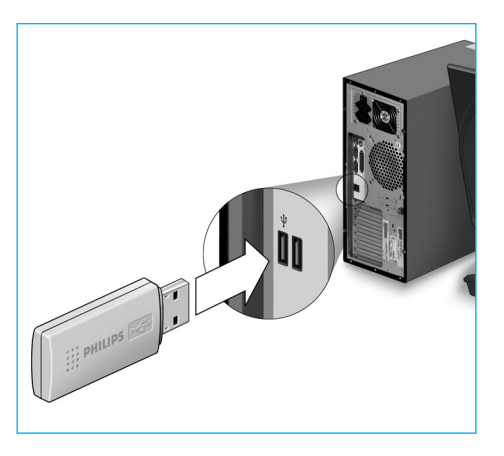

**4** Nachdem der USB-Funksendeempfänger installiert wurde, legen Sie **die Batterien** wie dargestellt in die Fernbedienung ein.

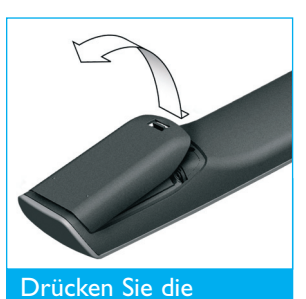

Batteriefachabdeckung nach innen und heben Sie sie ab.

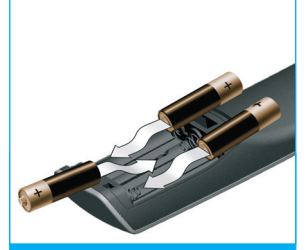

Legen Sie die 3 Batterien in das Batteriefach.

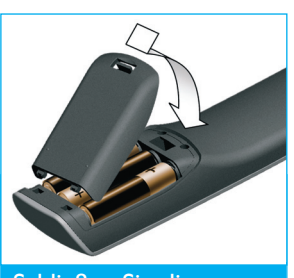

Schließen Sie die **Batteriefachabdeckung** wieder und drücken Sie sie fest, bis Sie ein Klicken hören.

Die Fernbedienung startet und kann nun wie unten beschrieben konfiguriert werden.

*Hinweis Lassen Sie Ihren PC während der Konfiguration Ihrer Fernbedienung eingeschaltet. Sie müssen noch die Verbindung zwischen Fernbedienung und PC herstellen.* 

## **Fernbedienung konfigurieren**

Ein Assistent im Display Ihrer Fernbedienung leitet Sie durch die verschiedenen Schritte der ersten Konfiguration Ihrer SRM7500.

- **1** Wählen Sie mit den Cursor-Tasten die **Sprache** für die Anweisungen Ihrer Fernbedienung und drücken Sie (OK).
- 2 Wählen Sie Weiter und drücken Sie <sup>(OK)</sup>. Stellen Sie sicher, dass sich die Fernbedienung in einem Bereich von 2 Meter zum PC befindet.

Wenn die Verbindung zwischen Fernbedienung und PC erfolgreich hergestellt wurde, erscheint eine Bestätigungsmeldung im Display Ihrer SRM7500 und das MediaControl-Symbol in der Taskleiste Ihres PCs erscheint in Grün: .

Der **Name des PCs**, den Sie mit Ihrer SRM7500 OK bedienen möchten, erscheint.

**3** Bestätigen Sie, dass Sie **weitere Geräte**, z. B. ein Fernsehgerät oder einen DVD-Player, **hinzufügen** möchten, indem Sie **Ja** wählen und drücken.

Auf diese Weise ersetzen Sie die Originalfernbedienung der Geräte mit der SRM7500.

Die Installation von 4 Geräten dauert üblicherweise bis zu 20 Minuten.

- **4** Wählen Sie mit den Cursor-Tasten das **Gerät** und die **Marke** des Geräts, das Sie hinzufügen möchten, und drücken Sie 0K. Die Fernbedienung durchsucht die Datenbank nach verfügbaren Code-Listen.
- **5** Folgen Sie den **Anweisungen im Display**, um die Codes zu testen.
	- Sobald eine funktionierende Code-Liste gefunden wurde, ist Ihr Gerät korrekt installiert.
	- Wenn keine funktionierende Code-Liste gefunden wurde,
		- können Sie die **gesamte Datenbank** nach der korrekten Code-Liste **durchsuchen**.

Das Durchsuchen der gesamten Datenbank kann bis zu 25 Minuten dauern.

■ können Sie **die Codes** von der Originalfernbedienung des Geräts **einlesen**. In Kapitel *'Taste reparieren'* auf *Seite 17* finden Sie weitere Informationen zum Einlesen von Codes.

Wenn das Gerät installiert wurde, erscheint Folgendes im Display.

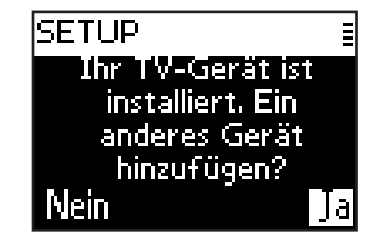

**6** Wenn Sie ein weiteres Gerät hinzufügen möchten, klicken Sie **Ja**, drücken Sie (OK) und wiederholen Sie die Schritte 5 und 6. -oder-

Wenn Sie alle Geräte hinzugefügt haben, wählen Sie **Nein** und drücken Sie <sup>(ok)</sup>, um den Assistenten zu verlassen.

*Hinweis Sie können die Einstellungen der SRM7500 über das Setup-Menü anpassen. Auf Seite 15 finden Sie weitere Informationen zu diesen Extra-Funktionen.* 

#### *Die Akkus austauschen*

Wenn die Akkus fast leer sind, erscheint das Symbol **Batterie schwach** .

Bitte ersetzen Sie die Batterien mit neuen LR6 oder AA-**Alkali**-Batterien und beachten Sie die örtlichen Bestimmungen zur Entsorgung leerer Batterien.

*Achtung Wenn Sie die Akkus austauschen, verwenden Sie keine unterschied lichen Marken und legen Sie keine Zink-Kohle-Batterien in die Fernbedienung ein. Dies kann zu ungewöhnlichem Verhalten führen.* 

# **Und so benutzen Sie Ihre Fernbedienung**

Die SRM7500 verfügt über 2 Hauptfunktionen, die in einer Fernbedienung kombiniert sind.

Auf der einen Seite haben Sie einen **Music-Controller**, der mit dem Media-Player auf Ihrem PC arbeitet und es Ihnen so ermöglicht, die Musik auf Ihrem PC zu bedienen, ohne den Bildschirm oder den Player auf Ihrem PC einzuschalten.

Siehe Kapitel *'Die SRM7500 als Music-Controller benutzen'* auf *Seite 7*.

Auf der anderen Seite haben Sie eine **Universalfernbedienung**, die die Originalfernbedienungen von 6 AV-Geräten und Ihrem PC Media Center ersetzt. Sie wählen nur das Gerät aus, und die SRM7500 verwandelt sich in die entsprechende Fernbedienung.

Siehe Kapitel *'Die SRM7500 als Universalfernbedienung benutzen'* auf *Seite 11*.

# **Die SRM7500 als Music-Controller benutzen**

Drücken Sie (MUSIC auf Ihrer SRM7500, um die Verbindung zum Media-Player auf Ihrem PC herzustellen und um die Wiedergabelisten auf Ihrer SRM7500 anzuzeigen.

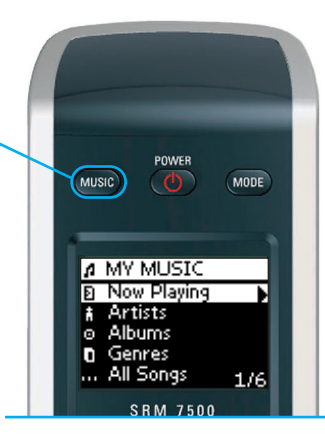

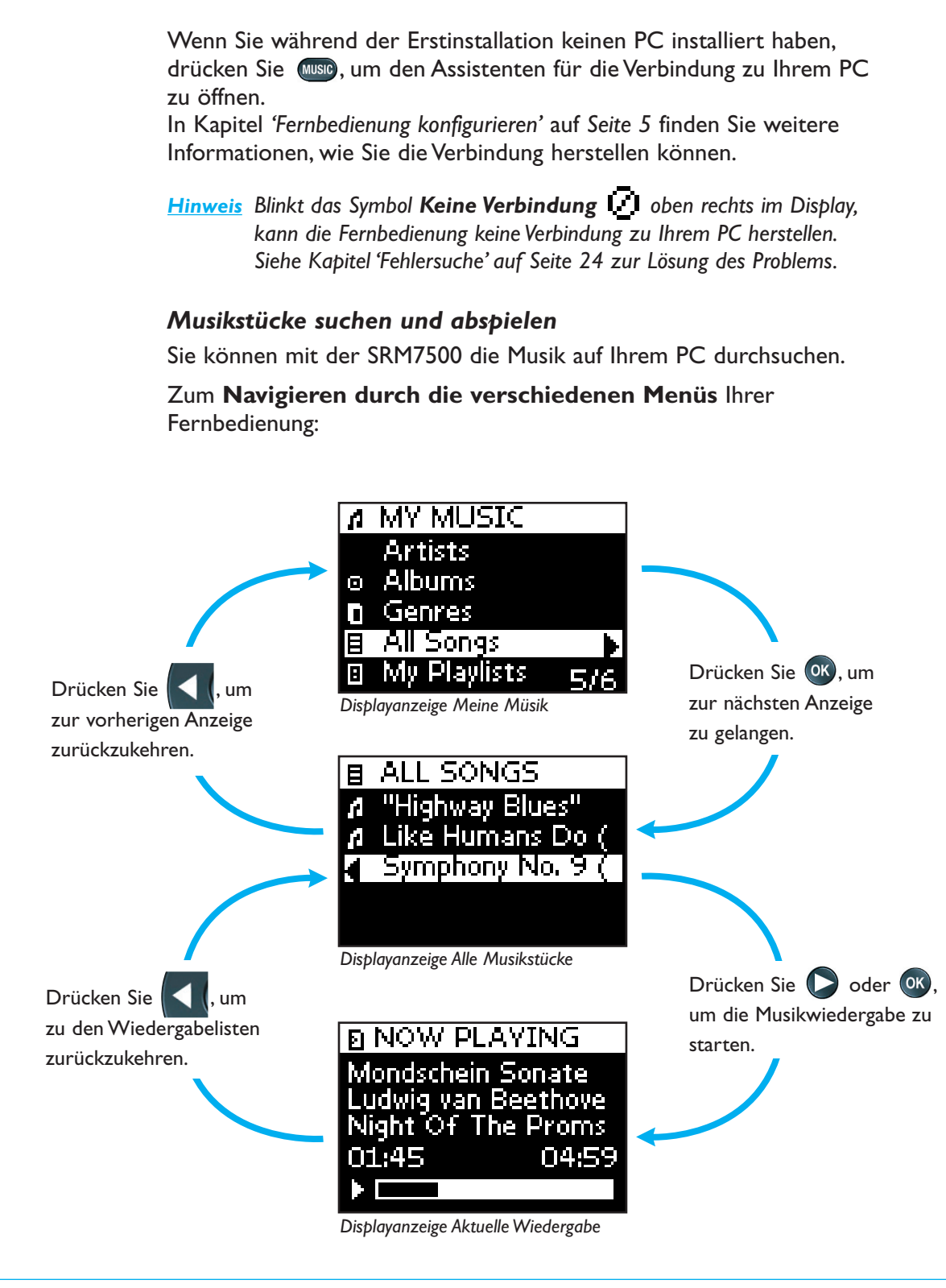

Zum **Durchsuchen einer Liste** im Display:

■ Springen Sie mit den Zifferntasten direkt zu einem speziellen Punkt der Liste. Dies ist die effektivste Art, um eine Liste schnell zu durchsuchen.

Drücken Sie beispielsweise 3 Mal ( $\Box$ PRRS, um automatisch zum ersten Eintrag der Liste zu springen, der mir 'r' beginnt.

■ Gehen Sie mit den **Cursor-Tasten Nach-oben** und **Nach-unten** zum nächsten oder vorherigen Eintrag der Liste.

In der Displayanzeige **Aktuelle Wiedergabe** erhalten Sie folgende Informationen über das Musikstück.

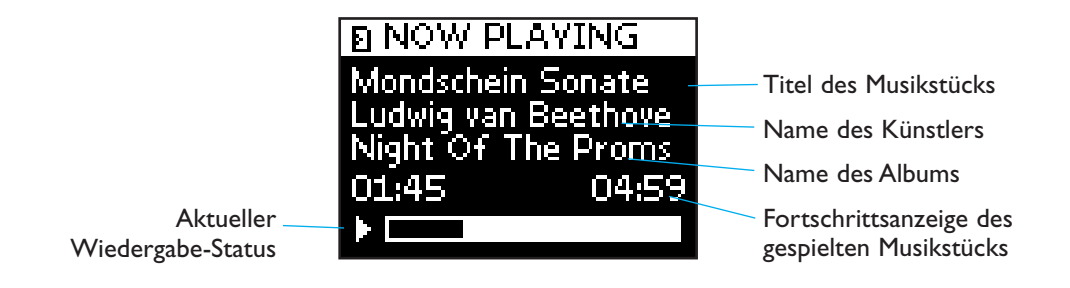

#### *Wiedergabe-Einstellungen festlegen*

Sie können mit Ihrer Fernbedienung festlegen, dass die Wiedergabeliste wiederholt werden soll oder das die Stücke der Liste in zufälliger Reihenfolge abgespielt werden sollen.

Um eine **Wiedergabe-Einstellung** zu aktivieren:

- 1 Drücken Sie **(i)**, um das Menü Wiedergabe-Einstellungen zu öffnen.
- 2 Wählen Sie eine der folgenden **Einstellungen** und drücken Sie <sup>(OK)</sup>.
	- **E Wiederholen**: um die Wiedergabeliste zu wiederholen.
	- **Zufallswiedergabe**: um die ausgewählte Wiedergabeliste in zufälliger Reihenfolge abzuspielen.

Das entsprechende Symbol erscheint im Display der Fernbedienung.

*Hinweis Wenn Sie iTunes benutzen, können Sie ein einzelnes Musikstück wiederholen, indem Sie Wiederholen im Menü Wiedergabe-Einstellungen wählen und zweimal drücken.*  Das Symbol **Example 2** erscheint im Display der Fernbedienung.

Um eine **Wiedergabe-Einstellung** zu deaktivieren:

- **1** Drücken Sie **(1)**, um das Menü **Wiedergabe-Einstellungen** zu öffnen.
- **2** Wählen Sie die **Einstellung**, die Sie deaktivieren möchten und drücken Sie noch einmal ok.

Das entsprechende Symbol verschwindet vom Display der SRM7500.

#### *Eine Abspielliste erstellen*

Sie können auf Ihrer SRM7500 ganz leicht eine Abspielliste erstellen, indem Sie Musikstücke zu Ihrer Liste 'Aktuelle Wiedergabe' (bei Windows Media Player) oder zur Liste '**Party-Jukebox**' (bei iTunes) hinzufügen.

Sie können die Abspielliste jederzeit löschen, doch Sie können kein einzelnes Musikstück der Liste löschen.

Um ein **Musikstück** zur Abspielliste **hinzuzufügen**:

- **1** Gehen Sie mit den Cursor-Tasten zu dem Musikstück, das Sie hinzufügen möchten.
- **2** Drücken Sie  $\blacktriangleright$ , um das Musikstück zur Abspielliste hinzuzufügen.

Es erscheint eine Bestätigungsmeldung im Display und das Musikstück wird zur Liste hinzugefügt.

- *Hinweis Sie können nur ein Musikstück zur Abspielliste hinzufügen, während ein anderes Stück abgespielt wird. Wenn kein Musikstück gespielt wird, wird das ausgewählte Stück sofort abgespielt.* 
	- *Sie können die Wiedergabe des aktuellen Musikstücks beenden, indem Sie drücken.*

Um eine Abspielliste zu **löschen**:

**1** Gehen Sie mit den Cursor-Tasten zur Liste 'Aktuelle Wiedergabe' (bei Windows Media Player) oder zur Liste '**Party-Jukebox**' (bei iTunes) und drücken Sie <sup>OK</sup>.

Die Abspielliste erscheint im Display.

2 Wählen Sie Liste löschen und drücken Sie <sup>(OK)</sup>.

Die Abspielliste wird gelöscht und das gerade gespielte Musikstück wird beendet.

*Hinweis Eine Abspielliste ist nicht das Gleiche wie eine Wiedergabeliste Ihres Media-Players. Im Gegensatz zur Wiedergabeliste auf Ihrem PC können Sie die Abspielliste Ihrer Fernbedienung nicht speichern. Diese Abspielliste ist vielmehr eine kurzzeitige Wiedergabeliste.* 

## **Die SRM7500 als Universalfernbedienung benutzen**

Die Musikwiedergabe, die Sie mit der Fernbedienung als Music-Controller gestartet haben, wird auch fortgesetzt, wenn Sie drücken, um die SRM7500 als Universalfernbedienung zu benutzen.

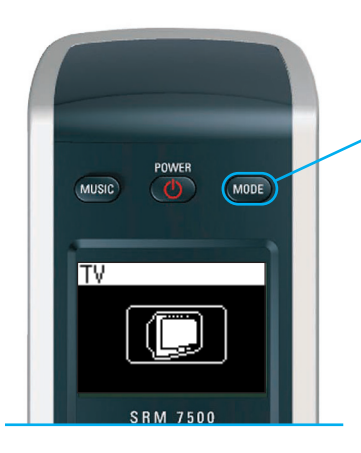

Drücken Sie (MODE) auf Ihrer SRM7500, um die SRM7500 als Universalfernbedienung zu benutzen. Das Symbol des zuletzt ausgewählten Geräts erscheint im Display.

### *Ein Gerät auswählen*

Um ein Gerät auszuwählen, das Sie auf Ihrer Fernbedienung installiert haben, drücken Sie (1000) so oft, bis das Symbol des Geräts im Display der SRM7500 erscheint.

Die festen Tasten Ihrer SRM7500 führen dann die **gleichen Funktionen** aus, wie die entsprechenden Tasten der **Original fernbedienung** des ausgewählten Geräts.

- *Hinweis Einige spezielle Tasten der Originalfernbedienung werden auf der SRM7500 nicht verfügbar sein, oder umgekehrt. Prüfen Sie, ob Ihre Originalfernbedienung über solche speziellen Tasten verfügt.* 
	- *Sie können Funktionen von der Originalfernbedienung einlesen. In Kapitel 'Taste reparieren' auf Seite 17 finden Sie weitere Informationen, wie Sie Codes einlesen können.*
	- *Wenn Sie die Fernbedienung nach einer Zeitabschaltung wieder aktivieren, ist das zuletzt ausgewählte Gerät vor der Zeitabschaltung wieder aktiv.*

Sie können bis zu 6 AV-Geräte und Ihr PC Media Center auf Ihrer SRM7500 hinzufügen.

In den Kapiteln *'Gerät hinzufügen'* und *'Gerät entfernen'* auf den *Seiten 16 und 17* finden Sie weitere Informationen zum Hinzufügen und Entfernen von Geräten auf Ihrer Fernbedienung.

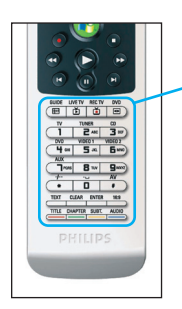

#### **Gerätespezifische Tasten**

Die gerätespezifischen Tasten Ihrer SRM7500 können unterschiedliche Funktionen haben, je nach Gerät, das Sie über die **Mode**-Taste gewählt haben.

Nachfolgend finden Sie eine vollständige Übersicht über die Funktionen aller gerätespezifischen Tasten für Windows Media Center, TV, Kabel/Satellit und Ihre Audioanlage.

*Hinweis Andere installierte Geräte verwenden die auf der Fernbedienung angegebenen Funktionen. Prüfen Sie Ihre Originalfernbedienung, wenn Sie sich nicht sicher sind.* 

**MC TV Sat/Kabel Audioanlage**

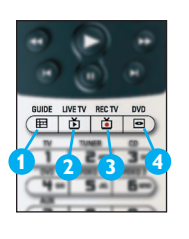

**5**

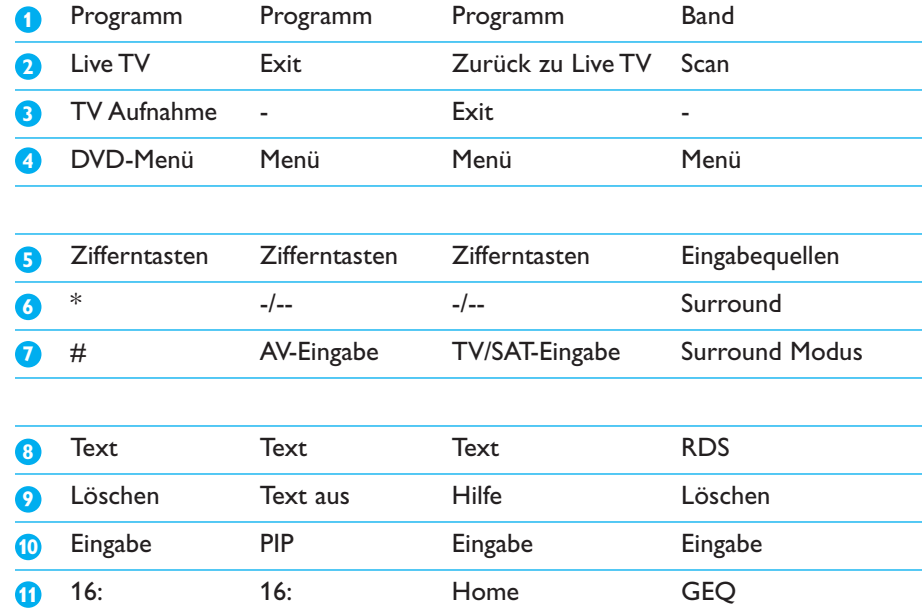

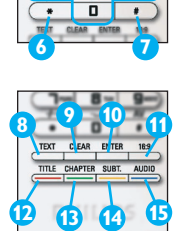

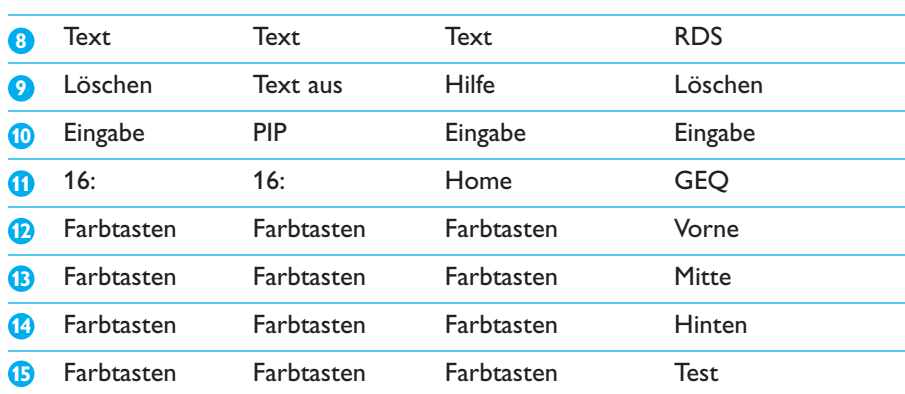

#### *Auswählen zusätzlicher Funktionen*

Geräte können über zusätzliche Funktionen verfügen, die nicht mit den festen Tasten des SMR7500 bedient werden können. Diese zusätzlichen Funktionen können Sie im Displays auswählen.

**1** Drücken Sie **i**.

Die zusätzliche Funktionen für das ausgewählte Gerät erscheinen im Displays.

- **2** Gehen Sie mit den **Cursor-Tasten Nach-oben** und **Nach-unten** zum alle zusätzlichen Funktionen zu erreichen.
- **3** Wenn Sie die gesuchte Funktion gefunden haben, drücken Sie <sup>(ok)</sup>. Die Fernbedienung sendet das Infrarotsignal.

Informationen, wie Sie zusätzliche Funktionen hinzufügen können, finden Sie in Kapitel *'Funktion hinzufügen'* auf *Seite 19*.

- *Tipp Falls Sie die gewünschte Funktion nicht finden, können Sie den More Menu mit verlassen.*
- *Hinweis Für manche Geräte sind keine zusätzlichen Funktionen in der Datenbank der Fernbedienung vorhanden. Sie können jedoch weitere Funktionen von Ihrer Original-Fernbedienung über Lerntasten kopieren. Siehe 'Funktion hinzufügen' auf Seite 19.*

#### *Ihr PC Media Center öffnen*

Um das PC Media Center auf Ihrem PC zu öffnen, drücken Sie <sup>[4]</sup>. Das Hauptmenü des PC Media Centers erscheint auf dem Bildschirm Ihres PCs oder Fernsehgeräts, je nach Konfiguration.

Sie können den Inhalt Ihres PC Media Centers mit den **Cursor-Tasten** und der **OK-Taste** durchsuchen.

Um zum PC Media Center zurückzuschalten, nachdem Sie ein anderes Gerät mit Ihrer SRM7500 bedient haben, können Sie:

**(B)** drücken. Das **Hauptmenü** wird wieder aufgerufen.

■ die Taste (MODE) mehrmals drücken, bis das Symbol PC im Display Ihrer Fernbedienung erscheint. Sie gelangen **zu dem Stand** Ihres PC Media Centers zurück, der aktiv war, bevor Sie auf ein anderes Gerät umgeschaltet haben.

*Hinweis Durch Drücken der Taste können Sie die Musikdateien auf Ihrem PC bedienen. Durch Drücken der Taste können Sie alle Multimediadaten auf Ihrem PC bedienen.* 

#### *Eine Aktivität starten*

Eine Aktivität ist eine Folge von Tastenbefehlen, die Sie programmieren können. Um z. B. eine DVD anzuschauen, müssen Sie normalerweise folgendes tun:

- Das TV-Gerät einschalten.
- Den DVD-Player einschalten.
- Das Surround Sound System einschalten.
- Den richtigen Eingang an Ihrem TV-Gerät und Ihrem Surround Sound System auswählen.
- Die Play-Taste drücken, um die DVD zu starten.

Durch Auswahl der Aktivität 'DVD abspielen' werden alle Befehle automatisch in der vordefinierten Reihenfolge ausgeführt.

Um eine Aktivität zu starten:

- 1 Drücken Sie woue so oft, bis der Name der Aktivität oben im Display der SRM7500 erscheint.
- 2 Bestätigen Sie die Auswahl mit <sup>(OK)</sup>.

Die Aktivität startet.

Sie können bis zu 8 Aktivitäten auf Ihrer SRM7500 programmieren. In den Kapiteln *'Aktivität hinzufügen'* und *'Aktivität entfernen'* auf den *Seiten 20 und 21* finden Sie weitere Informationen zum Hinzufügen und Entfernen von Aktivitäten auf Ihrer Fernbedienung.

# **Erweiterte Funktionen Ihrer SRM7500**

Über das **Setup-Menü** gelangen Sie zu den verschiedenen Extra-Funktionen der SRM7500.

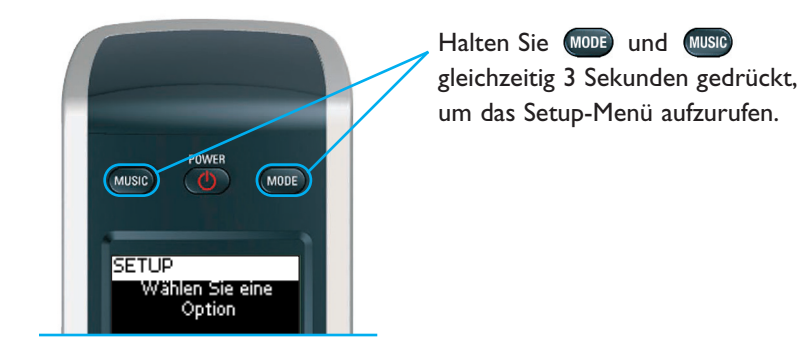

Um eine Option des **Setup-Menüs** auszuwählen, durchsuchen Sie mit den **Cursor-Tasten** die Liste und bestätigen Sie Ihre Auswahl durch Drücken <sup>OK</sup>.

Das Setup-Menü bietet folgende Optionen:

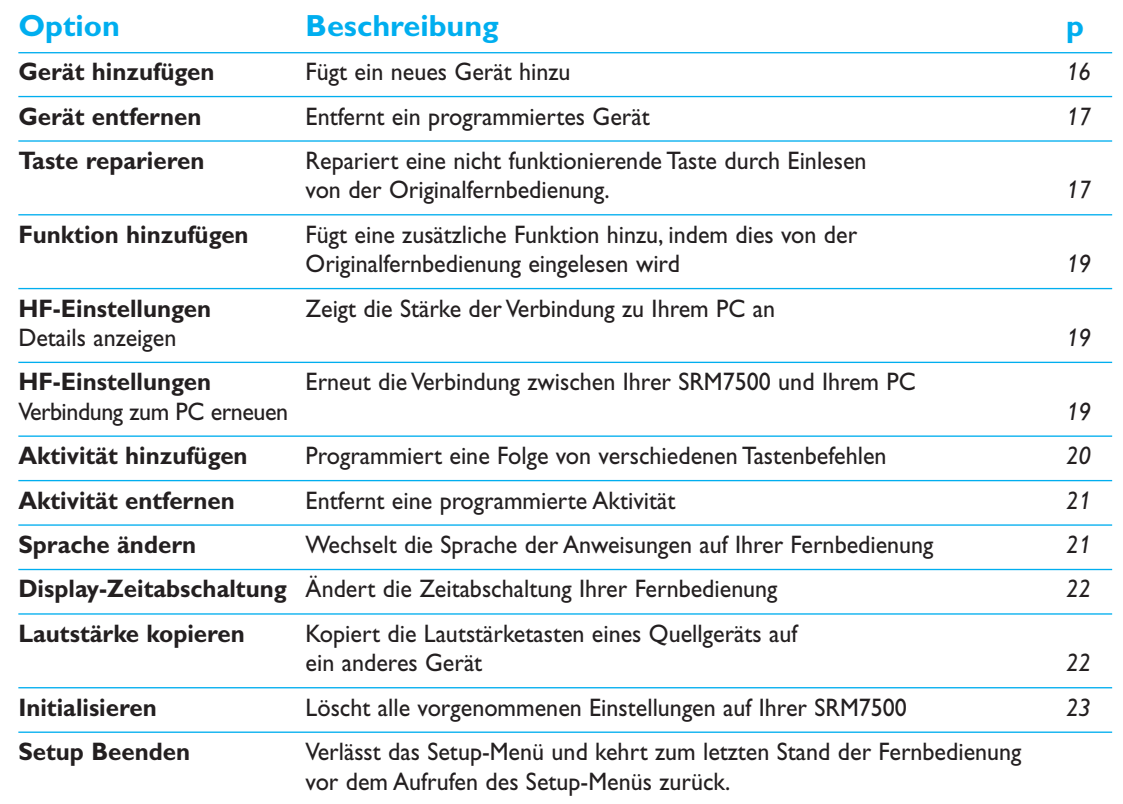

Möchten Sie nach dem **Verlassen** des **Setup-Menüs**:

- direkt zu Ihren **Wiedergabelisten**, drücken Sie (WBIP) auf Ihrer Fernbedienung.
- zum zuletzt ausgewählten Gerät, drücken Sie WODE auf Ihrer Fernbedienung.

### **Gerät hinzufügen**

Um Ihre Geräte mit Ihrer SRM7500 bedienen zu können, müssen Sie diese Geräte auf Ihrer Fernbedienung hinzufügen. Sie können bis zu 6 Geräte aus der Liste der verfügbaren Geräte hinzufügen.

Sie können kein Gerät zweimal hinzufügen. Sobald Sie ein Gerät hinzugefügt haben, verschwindet es aus der Liste. Die Geräteliste enthält jedoch 'TV-2' oder 'VIDEO-2' zur Programmierung eines zweiten Fernsehgeräts oder eines zweiten Videorekorders.

- **1** Wählen Sie mit den Cursor-Tasten die Option **Gerät hinzufügen** im Setup-Menü und drücken Sie (OK).
	- *Hinweis Wenn Sie bereits 6 Geräte, außer Ihrem PC Media Center, auf Ihrer Fernbedienung installiert haben, werden Sie aufgefordert, ein Gerät zu entfernen.*

*Auf Seite 17 erfahren Sie, wie Sie ein Gerät entfernen.* 

**2** Wählen Sie das **Gerät** und die **Marke des Geräts**, das Sie hinzufügen möchten, und drücken Sie OK.

Die Fernbedienung sucht nach verfügbaren Codes für dieses Gerät.

- **3** Folgen Sie den **Anweisungen im Display**, um die Codes zu testen.
	- Sobald eine funktionierende Code-Liste gefunden wurde, ist Ihr Gerät korrekt installiert.
	- Wenn keine funktionierende Code-Liste gefunden wurde,
		- können Sie die **gesamte Datenbank** nach der korrekten Code-Liste **durchsuchen**.

Das bedeutet, die Fernbedienung sendet alle verfügbaren Codes aus der Datenbank, bis die funktionierenden Codes gefunden sind. Bedenken Sie, dass das Durchsuchen der gesamten Datenbank bis zu 25 Minuten dauern kann.

■ können Sie **die Codes** von der Originalfernbedienung des Geräts **einlesen**. In Kapitel *'Taste reparieren'* auf *Seite 17* finden Sie weitere Informationen zum Einlesen der Codes.

Wenn das Gerät installiert wurde, erscheint Folgendes im Display.

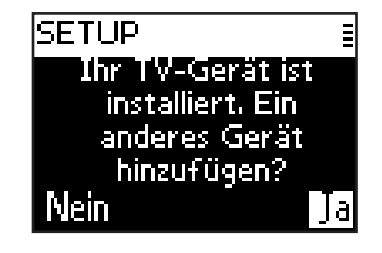

**4** Wenn Sie ein weiteres Gerät hinzufügen möchten, wählen Sie **Ja**, drücken Sie <sup>ok</sup> und wiederholen Sie die Schritte 2 und 3. -oder-

Wenn Sie alle Geräte hinzugefügt haben, wählen Sie **Nein** und drücken Sie <sup>(OK)</sup>, um zum Setup-Menü zurückzukehren.

## **Gerät entfernen**

Sie können ein programmiertes Gerät auf Ihrer Fernbedienung entfernen.

- **1** Wählen Sie mit den Cursor-Tasten die Option **Gerät entfernen** im Setup-Menü und drücken Sie (OK).
- 2 Wählen Sie das Gerät, das Sie entfernen möchten, und drücken Sie <sup>(ok)</sup>.
- **3** Bestätigen Sie, dass Sie das Gerät entfernen möchten, mit **Ja** und drücken Sie (OK).

Das Gerät wird entfernt und ist wieder in der Geräteliste zum Hinzufügen verfügbar.

4 Wählen Sie Beenden und drücken Sie <sup>(ok)</sup>, um zum Setup-Menü zurückzukehren.

*Hinweis Die Tasten eines entfernten Geräts, die anderswo verwendet werden, z. B. in einer Aktivität oder die kopierten Lautstärketasten, werden ebenfalls gelöscht.* 

> *Prüfen Sie Ihre programmierten Aktivitäten und die Lautstärketasten Ihrer Geräte und programmieren Sie sie neu, wenn nötig.*

### **Taste reparieren**

Wenn eine feste Taste eines Geräts nicht richtig funktioniert, können Sie sie durch Einlesen von der Originalfernbedienung reparieren.

Sie können alle Tasten der SRM7500 außer der **Mode-Taste**, der **Music-Taste** und der **MC-Start-Taste** reparieren. Die SRM7500 kann bis zu 200 eingelesene Tasten speichern.

**1** Wählen Sie mit den Cursor-Tasten die Option **Taste reparieren** im Setup-Menü und drücken Sie OK.

- **2** Wählen Sie das **Gerät**, für das Sie eine Taste reparieren möchten, und drücken Sie 0K.
- **3** Bestätigen Sie, dass Sie eine funktionierende Originalfernbedienung bereithalten, um die Taste einzulesen, mit **Ja** und drücken Sie .
	- *Hinweis Wenn Sie bereits 200 Tasten eingelesen haben, erhalten Sie einen Hinweis, dass der Speicher voll ist, und kehren zum Setup-Menü zurück. Entfernen Sie ein Gerät mit festen Tasten, um den Speicher zu leeren. Auf Seite 17 finden Sie weitere Informationen zum Entfernen eines Geräts.*
- **4** Folgen Sie den **Anweisungen auf dem Bildschirm**, um die Taste zu reparieren.
	- **1** Zeigen Sie mit den beiden Fernbedienungen im Abstand von 2-5 cm aufeinander.

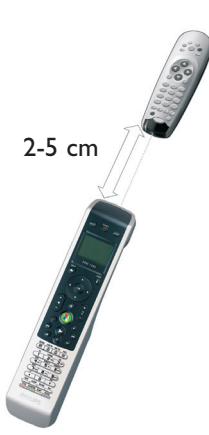

**2** Drücken Sie die **feste Taste**, die Sie **auf der SRM7500** reparieren möchten.

Zusätzliche Funktionen wählen Sie, indem Sie die Taste (i) drücken, die Funktion mit den **Cursor-Tasten Nach-oben** und **Nach**unten wählen und (<sup>OK</sup>) drücken.

**3** Drücken Sie die **entsprechende Taste auf der Originalfernbedienung**, bis Sie einen Piepton hören.

Die Taste wird eingelesen und repariert. Folgendes erscheint im Display.

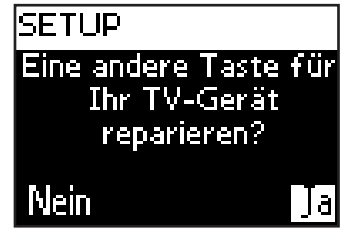

**5** Wenn Sie andere Tasten dieses Geräts reparieren möchten, wählen Sie **Ja**, drücken Sie <sup>OK</sup> und wiederholen Sie Schritt 4. -oder-

Wenn Sie alle Tasten repariert haben, wählen Sie **Nein** und drücken Sie <sup>(ok)</sup>, um zum Setup-Menü zurückzukehren.

*Hinweis Beim Reparieren einer Taste werden die Tastendaten auf Ihrer SRM7500 überschrieben. Wenn diese Taste in einer Aktivität verwendet wird, wird sie dort ebenfalls geändert.* 

## **Funktion hinzufügen**

Sie können Ihrer SRM7500 zusätzliche Funktionen hinzufügen.

- **1** Wählen Sie die Option **Funktion hinzufügen** im Setup-Menü und drücken Sie OK.
- **2** Wählen Sie das Gerät, für welches Sie eine Funktion hinzufügen möchten.
- **3** Wählen Sie die Bezeichnung, die Sie für Ihre zusätzliche Funktion verwenden möchten.
- **4** Lesen Sie die Funktion von Ihrer Originalfernbedienung ein. Die zusätzliche Funktion wird Ihrer Fernbedienung hinzugefügt. Sie erreichen die zusätzlichen Funktionen durch Drücken der Taste (f).

# **Details anzeigen**

Sie können den Stärke der Verbindung Ihrer SRM7500 prüfen.

- **1** Wählen Sie mit den Cursor-Tasten die Option **HF-Einstellungen** im Setup-Menü und drücken Sie <sup>OK</sup>.
- 2 Wählen Sie **Details anzeigen** und drücken Sie <sup>(OK)</sup>.

Der Name des angeschlossenen PCs und die Stärke des Signals erscheint im Display.

- 3 Wählen Sie Weiter und drücken Sie (OK), um zum Setup-Menü zurückzukehren.
	- *Hinweis Wenn die Details der HF-Einstellungen Keine Verbindung anzeigen, konnte die Fernbedienung keine Verbindung zu Ihrem PC herstellen. In Kapitel 'Fehlersuche' auf Seite 24 erfahren Sie, wie Sie das Problem lösen können.*

## **Verbindung zum PC erneuen**

Wenn Sie Ihre Fernbedienung für einen anderen PC verwenden möchten, bzw. wenn technische Probleme auftreten, gehen Sie bitte folgendermaßen vor: Sie entfernen den Dongle und stecken ihn in den (neuen) PC. Sie installieren die Software und erneuen die Verbindung zwischen Fernbedienung und PC.

- **1** Wählen Sie mit den Cursor-Tasten die Option **HF-Einstellungen** im Setup-Menü und drücken Sie OK.
- **2** Wählen Sie **Verbindung zum PC erneuen** und drücken Sie <sup>(OK)</sup>,
- **3** Wählen Sie Weiter und drücken Sie OK, um zum Setup-Menü zurückzukehren.

Die Option **HF-Einstellungen** verschwindet aus dem Setup-Menü.

## **Aktivität hinzufügen**

Eine Aktivität besteht aus verschiedenen Tastenbefehlen, die von der Fernbedienung gesendet werden, wenn Sie die Aktivität wählen. Sie können bis zu 8 Aktivitäten auf Ihrer SRM7500 hinzufügen. Eine Aktivität kann maximal 25 Schritte enthalten.

Die SRM7500 fügt standardmäßig eine **Zeitverzögerung von 0,6 Sekunden** zwischen den einzelnen Tastenbefehlen ein, um sicherzustellen, dass Ihre Geräte richtig auf die Signale reagieren. Sie können diese Standardeinstellung überschreiben.

- Wenn eines Ihrer Geräte eine längere Zeitverzögerung benötigt, bevor es das nächste IR-Signal empfangen kann, können Sie eine Zeitverzögerung von 1 oder 3 Sekunden einfügen. Das Ersetzen der Zeitverzögerung zählt als separater Schritt der Aktivität.
- Wenn eine Aktivität keine Zeitverzögerung zwischen den einzelnen Tastenbefehlen benötigt, um einen langen Tastendruck zu simulieren, können Sie die Option '0 Sekunden' hinzufügen.
- *Zum Beispiel: Wenn Sie die Lautstärke in einer Aktivität durch viermaliges Drücken der Lautstärketaste lauter stellen möchten, müssen Sie keine Zeitverzögerung zwischen den 4 Tastenbefehlen einfügen. Sie fügen zwischen den einzelnen Schritten '0 Sekunden' hinzu.*
- **1** Wählen Sie mit den Cursor-Tasten die Option **Aktivität hinzufügen** im Setup-Menü und drücken Sie <sup>(OK)</sup>.

*Hinweis Wenn Sie bereits 8 Aktivitäten hinzugefügt haben, werden Sie aufgefordert, eine Aktivität zu entfernen. Auf Seite 21 erfahren Sie, wie Sie eine Aktivität entfernen.* 

- **2** Wählen Sie einen **Namen** für Ihre Aktivität und drücken Sie <sup>(OK)</sup>.
- **3** Folgen Sie den **Anweisungen auf dem Bildschirm**, um eine Aktivität zu erstellen.

- 1 Wählen Sie das Gerät, drücken Sie <sup>ok</sup> und drücken Sie die gewünschte Taste, um einen Tastenbefehl einzufügen.
- **2** Wählen Sie die Zeitverzögerung, die Sie hinzufügen möchten und drücken Sie <sup>OK</sup>.

Nach dem Hinzufügen eines Schritts Ihrer Aktivität erscheint Folgendes im Display.

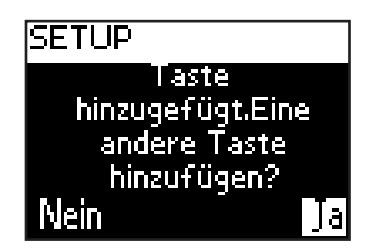

**4** Wenn Sie einen weiteren Tastenbefehl zu Ihrer Aktivität hinzufügen möchten, wählen Sie Ja, drücken Sie <sup>(ok)</sup> und wiederholen Sie Schritt 3. Beachten Sie, dass eine Aktivität maximal 25 Schritte enthalten kann. -oder-

Wenn Sie alle Tastenbefehle und Zeitverzögerungen hinzugefügt haben, wählen Sie Nein und drücken Sie <sup>OK</sup>.

Die Aktivität wird auf Ihrer Fernbedienung installiert.

- 5 Wählen Sie Exit und drücken Sie <sup>(ok)</sup>, um zum Setup-Menü zurückzukehren.
	- *Tipp* Sie können eine Aktivität starten, indem Sie WODE so oft drücken, bis *der Name der Aktivität oben im Display Ihrer SRM7500 erscheint und anschließend drücken.*

## **Aktivität entfernen**

Sie können eine Aktivität von Ihrer Fernbedienung entfernen.

- **1** Wählen Sie mit den Cursor-Tasten die Option **Aktivität entfernen** im Setup-Menü und drücken Sie (OK).
- 2 Wählen Sie die Aktivität, die Sie entfernen möchten, und drücken Sie <sup>(ok)</sup>.
- **3** Bestätigen Sie, dass Sie die Aktivität entfernen möchten, mit **Ja** und drücken Sie <sup>OK</sup>.

Die Aktivität wurde entfernt und steht nun wieder in der Liste der Aktivitäten, die Sie hinzufügen können, zur Verfügung.

4 Wählen Sie Exit und drücken Sie <sup>OK</sup>, um zum Setup-Menü zurückzukehren.

### **Sprache ändern**

Sie können die Sprache der Anweisungen auf Ihrer Fernbedienung auf eine der folgenden Sprachen einstellen:

- English
- Español
- Français
- Deutsch
- Nederlands
- Italiano

**1** Wählen Sie mit den Cursor-Tasten die Option **Sprache ändern** im Setup-Menü und drücken Sie (OK).

2 Wählen Sie die gewünschte **Sprache** und drücken Sie <sup>(OK)</sup>.

Das Setup-Menü erscheint im Display in der gewünschten Sprache.

# **Display-Zeitabschaltung ändern**

Um Energie zu sparen, schaltet sich Ihre SRM7500 ab, wenn Sie eine bestimmte Zeit nicht benutzt wird. Dies ist die Display-Zeitabschaltung. Diese Zeitabschaltung können Sie folgendermaßen einstellen:

- Kurz
- Mittel
- Lang
- **1** Wählen Sie mit den Cursor-Tasten die Option **Zeit display anzeigen** im Setup-Menü und drücken Sie <sup>(OK)</sup>.
- **2** Wählen Sie die gewünschte **Display-Zeitabschaltung** und drücken Sie (OK).

Die Zeitabschaltung Ihrer Fernbedienung wird geändert. Das Setup-Menü erscheint im Display.

*Hinweis Die Display-Zeitabschaltung beeinflusst die Lebensdauer der Batterien. Je länger das Display eingeschaltet ist, desto schneller werden die Batterien entladen.* 

### **Lautstärke kopieren**

Nach dem Hinzufügen eines Geräts kopiert die SRM7500 automatisch die Lautstärketasten und die Stummschalttaste folgendermaßen:

■ Videogeräte wie DVD, DVD-R, VIDEO und Satellitenanlage verwenden die Lautstärketasten des **TV** (vorausgesetzt, Sie haben ein Fernsehgerät programmiert).

- **Audiogeräte** wie CD, DMR und Tuner verwenden die Lautstärketasten des **Verstärkers** oder **Tuner-Verstärkers** (vorausgesetzt, Sie haben einen Verstärker oder einen Tuner-Verstärker programmiert).
- *Hinweis Als Standardeinstellung verwendet Ihr PC die Lautstärkeeinstellungen von Microsoft Windows. Diese Lautstärketasten können nicht auf ein anderes Gerät kopiert*

*werden. Sie können jedoch die Lautstärketasten eines anderen Gerätes kopieren, z.B. eines Verstärkers auf den PC.*

Wenn kein TV oder Verstärker installiert ist, senden die Lautstärketasten keinen Code. Wenn das Quellgerät später hinzugefügt wird, werden die Lautstärketasten automatisch aktualisiert.

Sie können bestimmen, welche Lautstärketasten verwendet werden sollen, z. B. wenn Sie die Lautstärketasten des Verstärkers für Ihren DVD-Player benutzen möchten.

- **1** Wählen Sie mit den Cursor-Tasten die Option **Lautstärke kopieren** im Setup-Menü und drücken Sie <sup>(OK)</sup>.
- **2** Wählen Sie das **Gerät**, **von dem** Sie die Lautstärketasten **kopieren** möchten (z. B. TV oder VERSTÄRKER oder TUNER-VERSTÄRKER) und drücken Sie <sup>OK</sup>.
- **3** Wählen Sie das **Gerät**, **auf das** Sie die Lautstärketasten **kopieren** möchten (z. B. DVD oder SAT) und drücken Sie OK.
- **4** Bestätigen Sie, dass Sie die Lautstärketasten von einem Gerät auf das Andere kopieren möchten, mit **Ja** und drücken Sie <sup>(OK)</sup>. Die Lautstärketasten und die Stummschalttaste werden kopiert.
- 5 Wählen Sie Beenden und drücken Sie <sup>(OK)</sup>, um zum Setup-Menü zurückzukehren.

## **Initialisieren**

Sie können Ihre SRM7500 vollständig zurücksetzen, und somit alle programmierten Geräte, Aktivitäten, eingelesene Tasten und andere Einstellungen entfernen. Nach der Initialisierung müssen Sie Ihre Fernbedienung neu konfigurieren.

- **1** Wählen Sie mit den Cursor-Tasten die Option **Initialisieren** im Setup-Menü und drücken Sie <sup>OK</sup>.
- **2** Bestätigen Sie, dass Sie eine Initialisierung durchführen möchten, mit **Ja** und drücken Sie OK.

**3** Bestätigen Sie noch einmal mit (**0**) to reconfirm.

The remote control deletes all settings. When the full reset is ended, the remote re-initializes.

Wenn Sie den gleichen PC wie vor der Initialisierung benutzen, können Sie die Fernbedienung sofort wieder konfigurieren, wie auf *Seite 5* beschrieben. Drücken Sie einfach (MUSIG).

Wenn Sie einen anderen PC verwenden, müssen Sie den PC, den Sie mit der SRM7500 bedienen möchten, zunächst vorbereiten, wie auf *Seite 4* beschrieben.

# **Support**

# **Fehlersuche**

#### *Ihren PC vorbereiten*

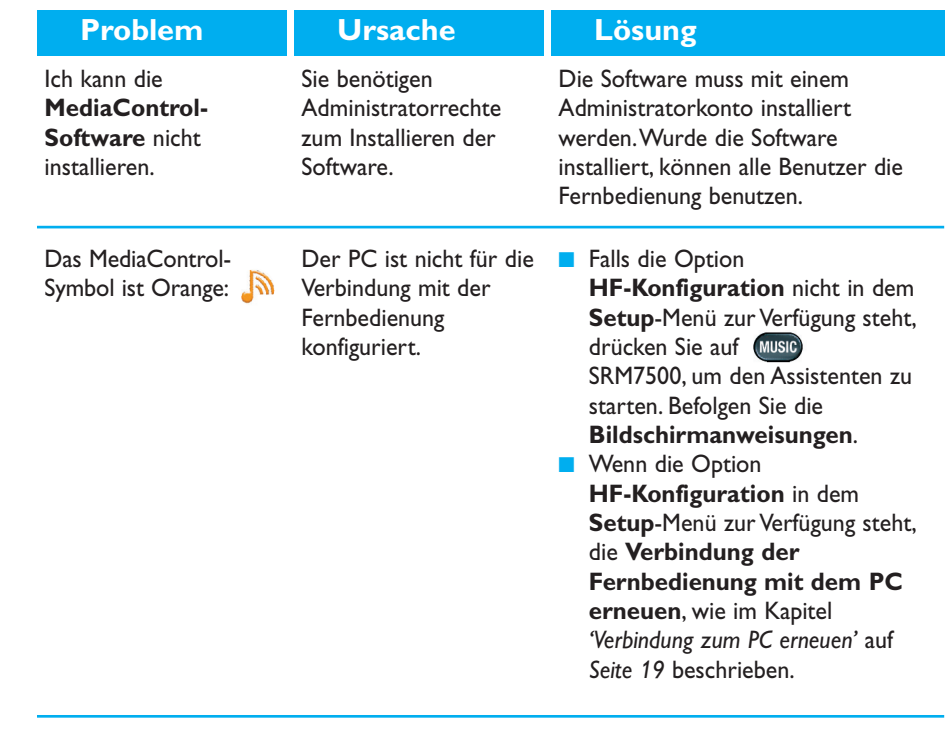

# *Die SRM7500 konfigurieren*

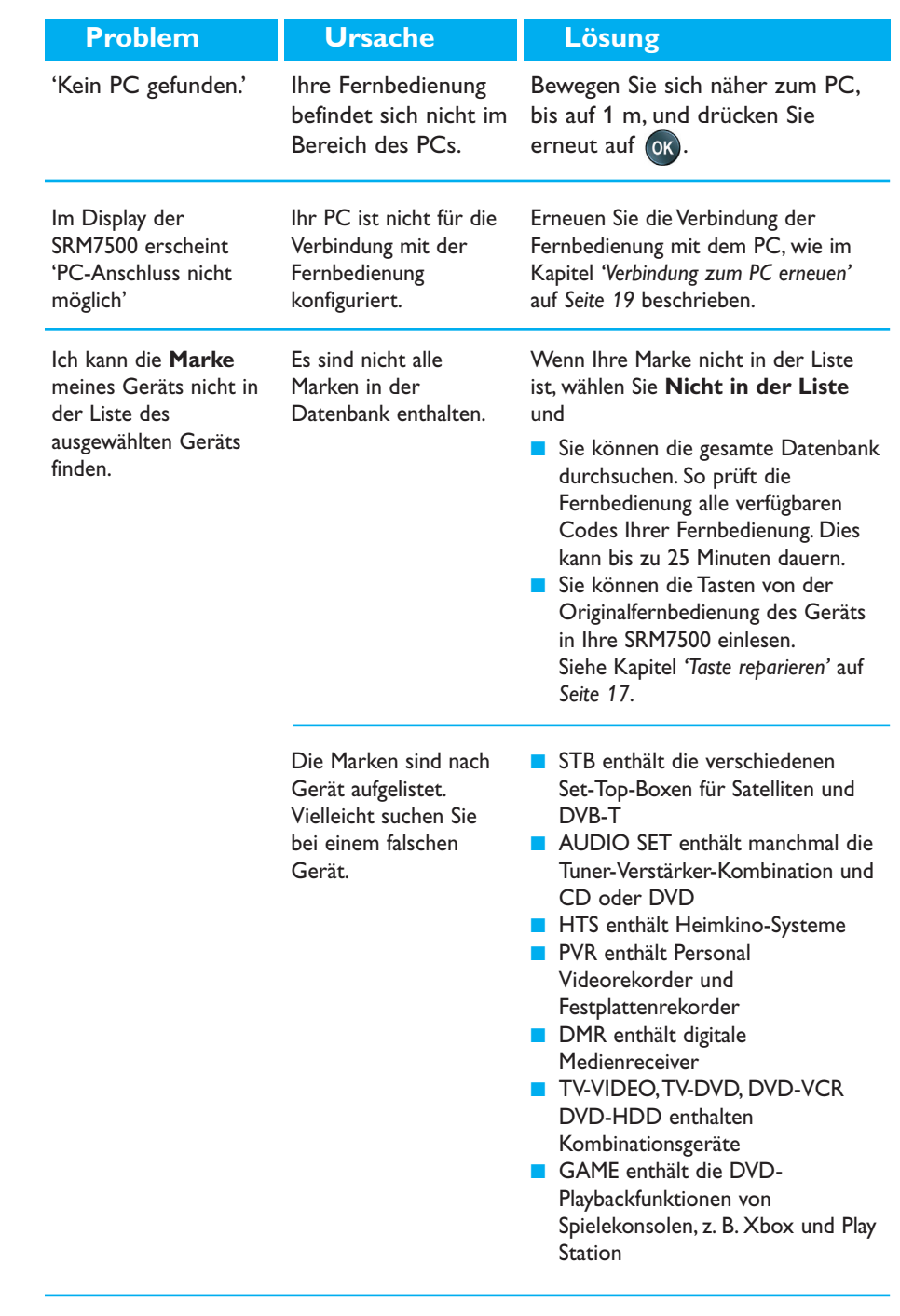

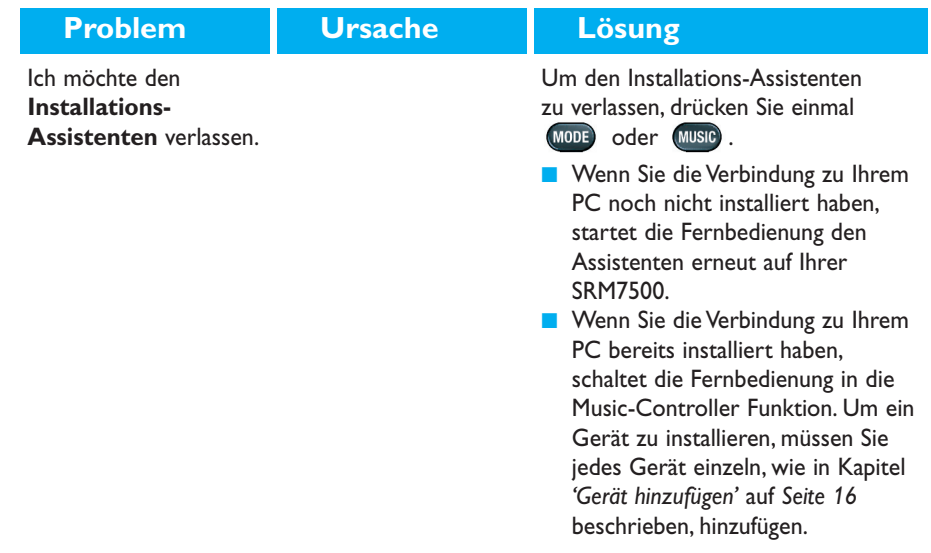

# *Bedienung Ihrer SRM7500*

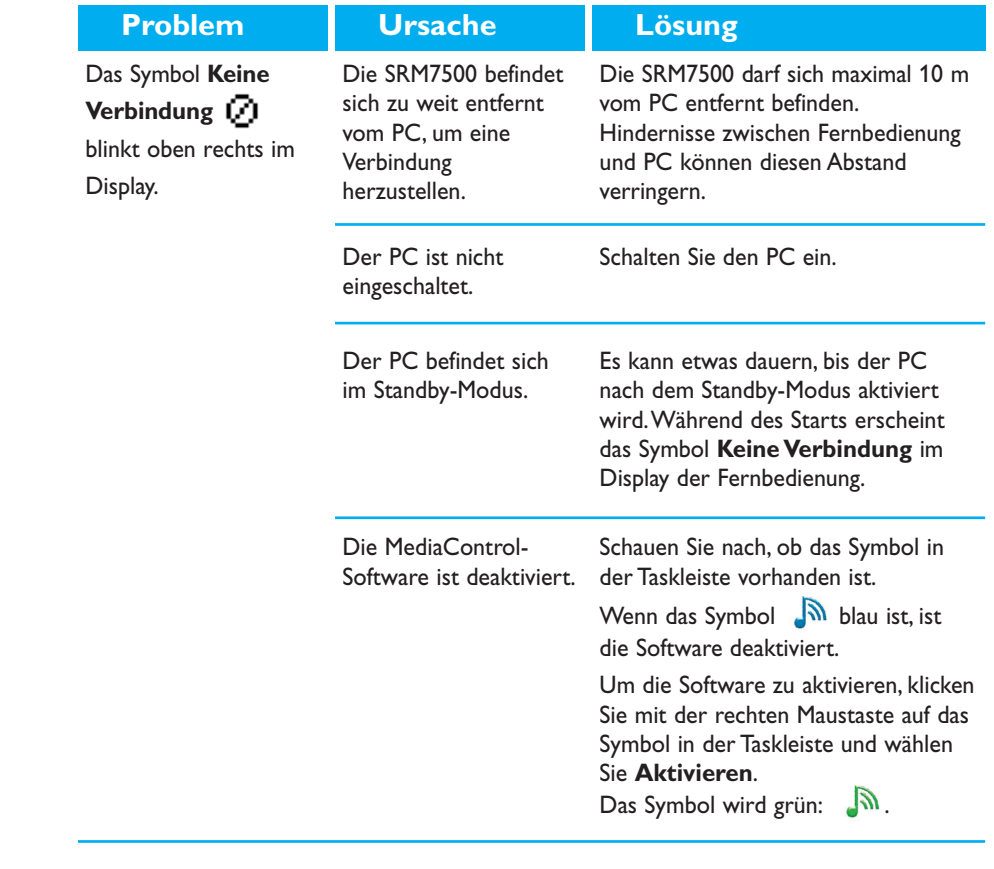

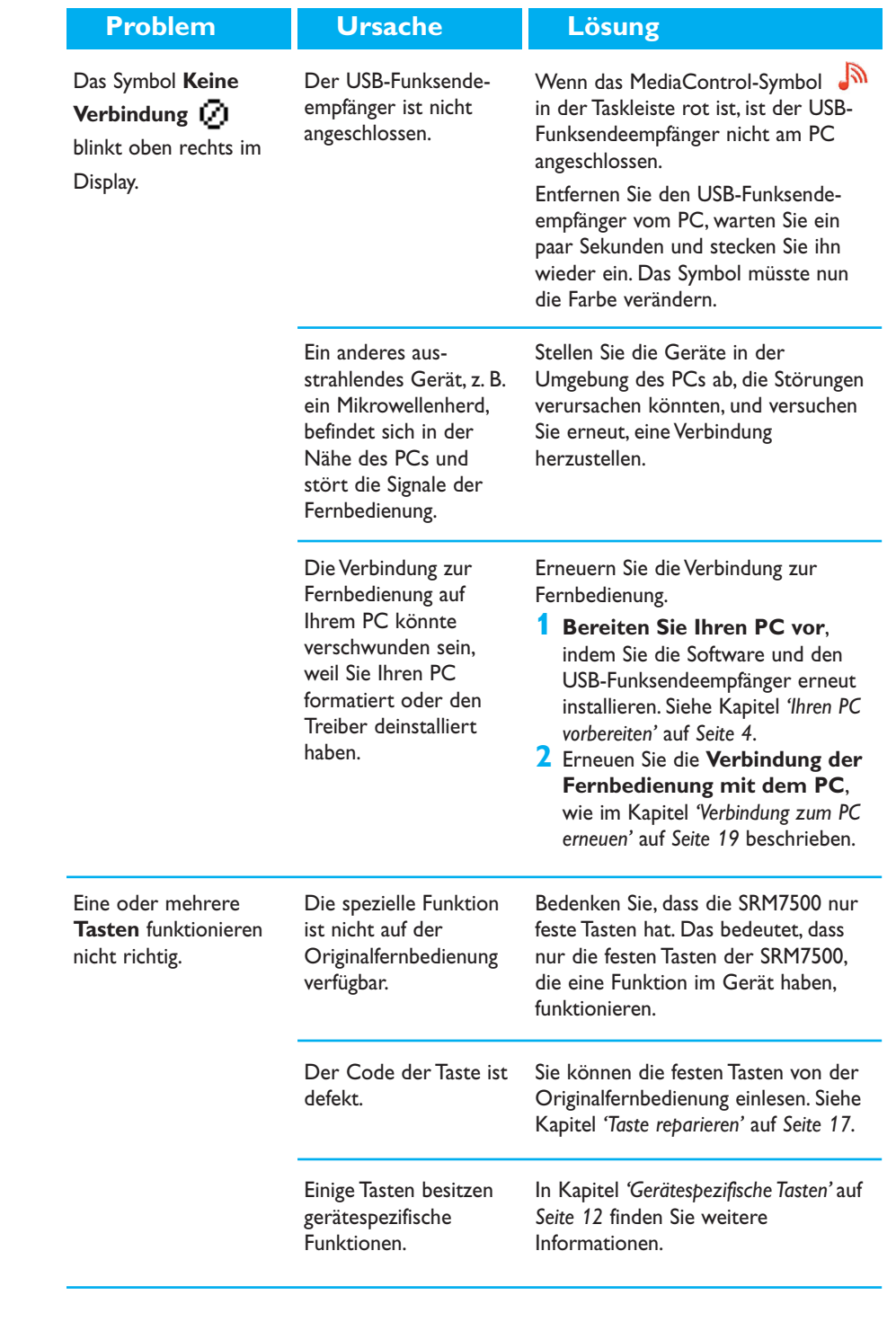

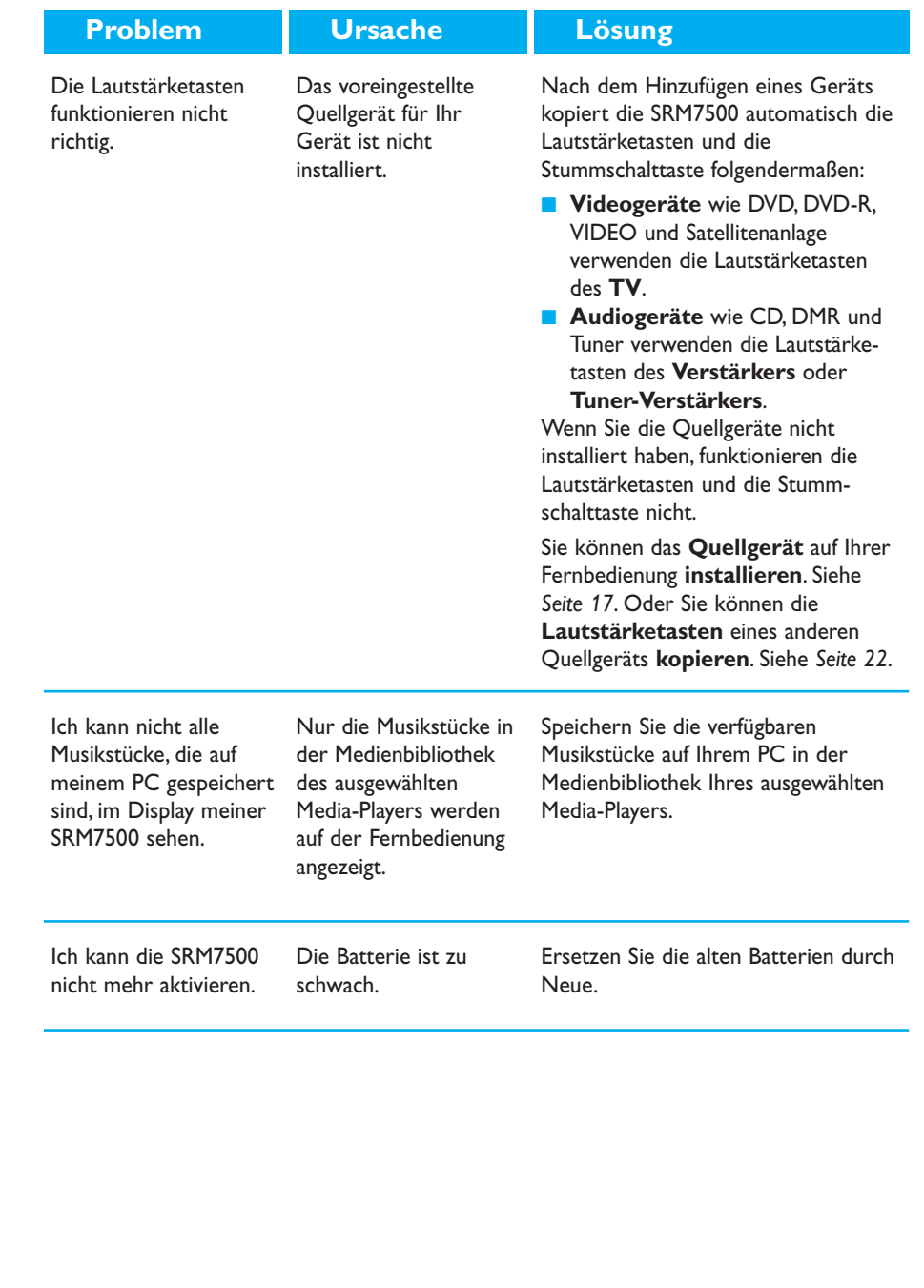

## *Extra-Funktionen*

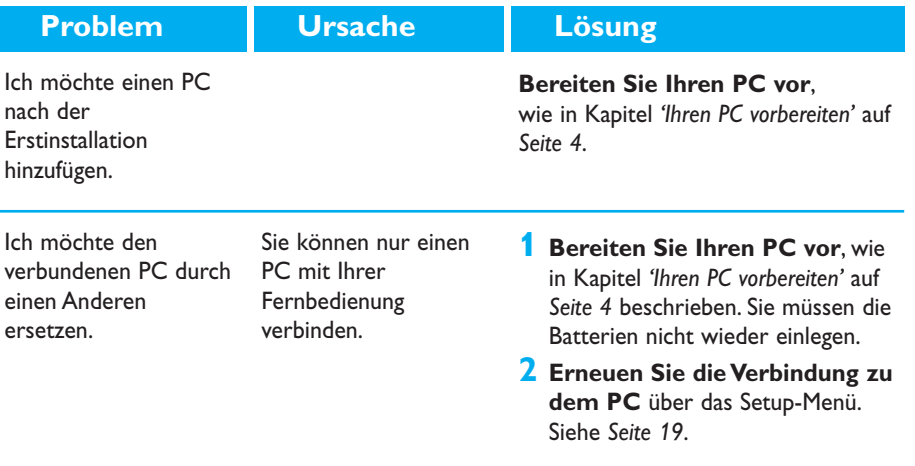

# **Brauchen Sie Hilfe?**

Wenn Sie Fragen zur SRM7500 haben, können Sie sich gerne mit uns in Verbindung setzen. Sie finden unsere Kontaktdaten auf *Seite 30* dieser Bedienungsanleitung.

Lesen Sie diese Bedienungsanleitung sorgfältig durch, bevor Sie sich mit uns in Verbindung setzen.

Wenn Sie unsere Hotline anrufen, halten Sie das Gerät bereit. So können Ihnen unsere Servicemitarbeiter dabei helfen, zu entscheiden, ob Ihre Fernbedienung korrekt funktioniert.

Die Modellnummer der Philips Universalfernbedienung ist SRM7500.

Kaufdatum: ......./......../......... (Tag/Monat/Jahr)

Konzept und Gestaltung: Human Interface Group, De Regenboog 11, 2800 Mechelen (Belgien) http://www.higroup.com

# **Service - Website & Helpline**

# **Help Center**

www.philips.com/URC

# **Helpline**

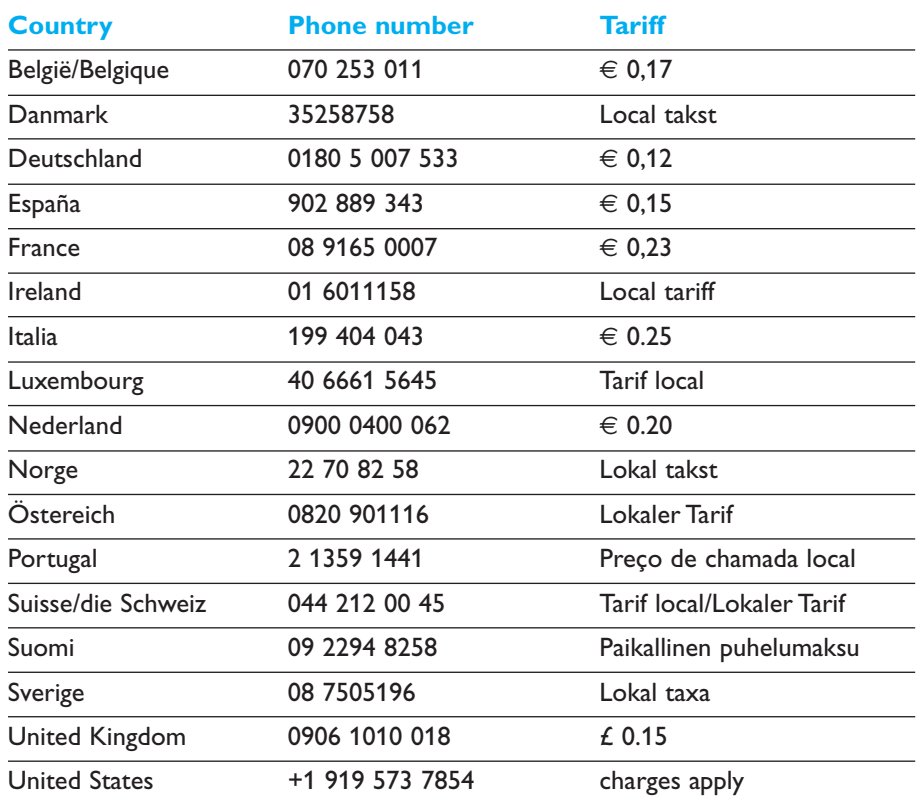

# **IFU Approbation/Safety Content SRM7500**

#### *FCC Compliancy*

This device complies with Part 15 of the FCC Rules. Operation is subject to the following two conditions: ■ This device should not cause harmful interference.

■ This device must accept any interference received, including interference that may cause undesired operation.

This equipment has been tested and found to comply with the limits for a Class B digital device, pursuant to part 15 of the FCC rule and ICES 003 in Canada.

These limits are designed to provide reasonable protection against harmful interference in residential installations. This equipment generates, uses, and can radiate radio frequency energy and, if not installed and used in accordance with the instructions, may cause harmful interference to radio communications.

However, there is no guarantee that interference will not occur in a particular installation. If the equipment does cause harmful interference to radio or television reception, which can be determined by turning thee equipment off and on, the user is encouraged to try to correct the interference by using one or more of the following measures: ■ Reorient or relocate the receiving antenna.

- Increase the separation between the equipment and receiver.
- Connect the equipment into to an outlet on a different circuit from the receiver.
- Consult the dealer or an experienced radio/TV technician for help.

#### **CAUTION:**

**User changes or modifications not expressly approved by the party responsible for compliance may void the user's authority to operate the equipment.**

# **CE Regulations According to R&TTE**

#### *Declaration of Conformity*

Hereby, Philips Consumer Electronics, BL Remote Control declares under his responsibility that the product SRM7500 is in compliance with the essential requirements and other relevant provisions of Directive 1999/5/EC:

- EMC Radio: ETSI EN 300 328
- EMC: ETSI EN 301 489-17
- Safety: EN60950-1: 2001

Name & Signature,

Werner van Eck

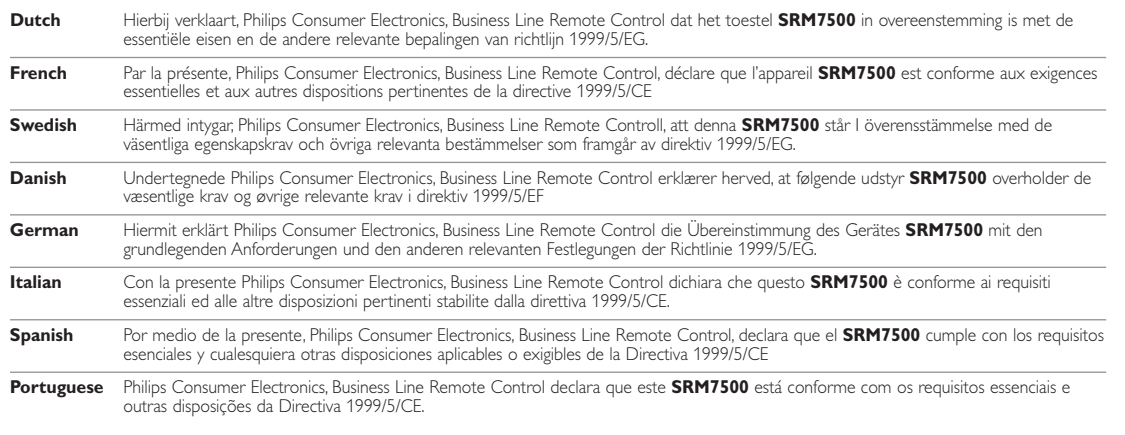

#### *Only for Europe- WEEE Regulation:*

#### **Bortskaffelse af dit gamle produkt**

Dit produkt er konstrueret med og produceret af materialer og komponenter af høj kvalitet, som kan genbruges. Når dette markerede affaldsbøttesymbol er placeret på et

produkt betyder det, at produktet er omfattet af det europæiske direktiv 2002/96/EC.

Hold dig orienteret om systemet for særskilt indsamling af elektriske og elektroniske produkter i dit lokalområde. Overhold gældende regler, og bortskaf ikke dine gamle produkter sammen med dit almindelige husholdningsaffald. Korrekt bortskaffelse af dine gamle produkter er med til at skåne miljøet og vores helbred.

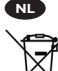

#### **Verwijdering van uw oude product**

Uw product is vervaardigd van kwalitatief hoogwaardige materialen en onderdelen, welke gerecycled en opnieuw gebruikt kunnen worden.

Als u op uw product een doorstreepte afvalcontainer op wieltjes ziet, betekent dit dat het product valt onder de EU $r$ ichtlijn 2002/96/EC

Win inlichtingen in over de manier waarop elektrische en elektronische producten in uw regio gescheiden worden ingezameld. Neem bij de verwijdering van oude producten de lokale wetgeving in acht en plaats deze producten niet bij het gewone huishoudelijke afval. Als u oude producten correct verwijdert voorkomt u negatieve gevolgen voor het milieu en de volksgezondheid.

#### **Vanhan tuotteen hävittäminen**

Tuotteesi on suunniteltu ja valmistettu laadukkaista materiaaleista ja komponenteista, jotka voidaan kierrättää ja käyttää uudelleen.

Tuotteeseen kiinnitetty yliviivatun roskakorin kuva tarkoittaa, että tuote kuuluu Euroopan parlamentin ja neuvoston direktiivin 2002/96/EC soveltamisalaan.

Ota selvää sähkölaitteille ja elektronisille laitteille tarkoitetusta kierrätysjärjestelmästä alueellasi. Noudata paikallisia sääntöjä äläkä hävitä vanhoja tuotteita tavallisen talousjätteen mukana. Vanhojen tuotteiden hävittäminen oikealla tavalla auttaa vähentämään ympäristölle ja ihmisille mahdollisesti koituvia haittavaikutuksia.

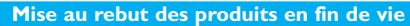

Ce produit a été conçu et fabriqué avec des matériaux et composants recyclables de haute qualité.

Le symbole d'une poubelle barrée apposé sur un produit signifie que ce dernier répond aux exigences de la directive européenne 2002/96/EC.

Informez-vous auprès des instances locales sur le système de collecte des produits électriques et électroniques en fin de vie. Conformez-vous à la législation en vigueur et ne jetez pas vos produits avec les déchets ménagers. Seule une mise au rebut adéquate des produits peut empêcher la contamination de l'environnement et ses effets nocifs sur la santé.

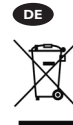

**FR**

**FI**

#### **Entsorgung Ihres alten Geräts**

Ihr Gerät wurde unter Verwendung hochwertiger Materialien und Komponenten entwickelt und hergestellt, die recycelt und wieder verwendet werden können.

Befindet sich dieses Symbol (durchgestrichene Abfalltonne auf Rädern) auf dem Gerät, bedeutet dies, dass für dieses Gerät die Europäischen Richtlinie 2002/96/EG gilt.

Informieren Sie sich über die geltenden Bestimmungen zur getrennten Sammlung von Elektro- und Elektronik-Altgeräten in Ihrem Land. Richten Sie sich bitte nach den geltenden Bestimmungen in Ihrem Land, und entsorgen Sie Altgeräte nicht über Ihren Haushaltsabfall. Durch die korrekte Entsorgung Ihrer Altgeräte werden Umwelt und Menschen vor möglichen negativen Folgen geschützt.

#### **Smaltimento di vecchi prodotti**

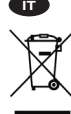

Il prodotto è stato progettato e assemblato con materiali e componenti di alta qualità che possono essere riciclati e riutilizzati. Se su un prodotto si trova il simbolo di un bidone con ruote,

ricoperto da una X, vuol dire che il prodotto soddisfa i requisiti

della Direttiva comunitaria 2002/96/CE.

Informarsi sulle modalità di raccolta, dei prodotti elettrici ed elettronici, in vigore nella zona in cui si desidera disfarsi del prodotto. Attenersi alle normative locali per lo smaltimento dei rifiuti e non gettare i vecchi prodotti nei normali rifiuti domestici. Uno smaltimento adeguato dei prodotti aiuta a prevenire l'inquinamento ambientale e possibili danni alla .<br>salute.

#### **Avhending av gamle produkter**

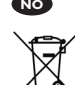

Produktet er utformet og produsert i materialer og komponenter av høy kvalitet, som kan resirkuleres og brukes

på nytt. Når denne søppelbøtten med kryss på følger med et produkt, betyr det at produktet dekkes av det europeiske direktivet 2002/96/EU.

Finn ut hvor du kan levere inn elektriske og elektroniske produkter til gjenvinning i ditt lokalmiljø. Overhold lokale regler, og ikke kast gamle produkter sammen med husholdningsavfallet. Riktig avhending av de gamle produktene dine vil hjelpe til med å forhindre potensielle negative konsekvenser for miljøet og menneskers helse.

#### **Eliminação do seu antigo produto**

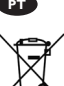

O seu produto foi desenhado e fabricado com matérias-primas e componentes de alta qualidade, que podem ser reciclados e

reutilizados. Quando este símbolo, com um latão traçado, está afixado a um produto significa que o produto é abrangido pela Directiva Europeia 2002/96/EC.

Informe-se acerca do sistema de recolha selectiva local para produtos eléctricos e electrónicos. Aja de acordo com os regulamentos locais e não descarte os seus antigos produtos com o lixo doméstico comum. A correcta eliminação do seu antigo produto ajuda a evitar potenciais consequências negativas para o meio ambiente e para a saúde pública.

#### **Desecho del producto antiguo**

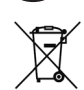

**ES**

El producto se ha diseñado y fabricado con materiales y componentes de alta calidad, que se pueden reciclar y volver a utilizar.

Cuando este símbolo de contenedor de ruedas tachado se muestra en un producto indica que éste cumple la directiva europea 2002/96/EC.

Obtenga información sobre la recogida selectiva local de productos eléctricos y electrónicos. Cumpla con la normativa local y no deseche los productos antiguos con los desechos domésticos. El desecho correcto del producto antiguo ayudará a evitar consecuencias negativas para el medioambiente y la salud humana.

#### **Kassering av din gamla produkt**

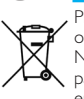

**SE**

Produkten är utvecklad och tillverkad av högkvalitativa material och komponenter som kan både återvinnas och återanvändas. När den här symbolen med en överkryssad papperskorg visas på produkten innebär det att produkten omfattas av det europeiska direktivet 2002/96/EG.

Ta reda på var du kan hitta närmaste återvinningsstation för elektriska och elektroniska produkter. Följ de lokala reglerna och släng inte dina gamla produkter i det vanliga hushållsavfallet. Genom att kassera dina gamla produkter på rätt sätt kan du bidra till att minska eventuella negativa effekter på miljö och hälsa.

#### **Avhending av gamle produkter**

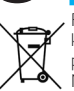

**NO**

Produktet er utformet og produsert i materialer og komponenter av høy kvalitet, som kan resirkuleres og brukes på nytt.

Når denne søppelbøtten med kryss på følger med et produkt, betyr det at produktet dekkes av det europeiske direktivet 2002/96/EU.

Finn ut hvor du kan levere inn elektriske og elektroniske produkter til gjenvinning i ditt lokalmiljø. Overhold lokale regler, og ikke kast gamle produkter sammen med husholdningsavfallet. Riktig avhending av de gamle produktene dine vil hjelpe til med å forhindre potensielle negative konsekvenser for miljøet og menneskers helse.

**DK**

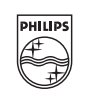

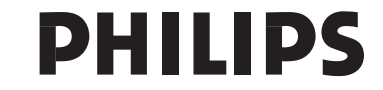